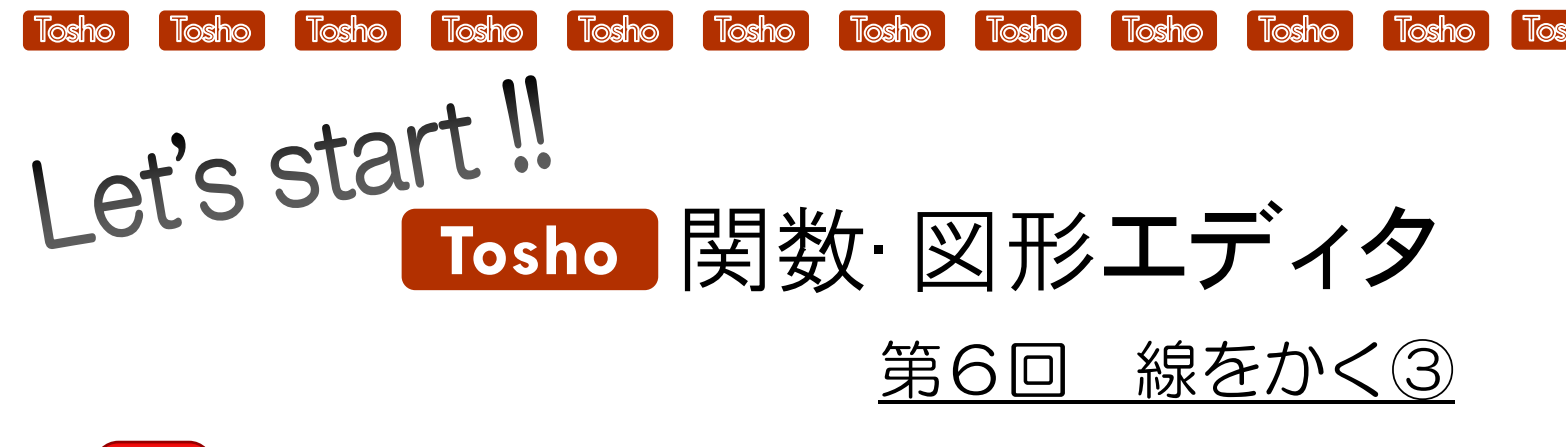

STEP 1 垂直な直線をかく

★ある線分に対して垂直な線を引く方法を紹介します。★

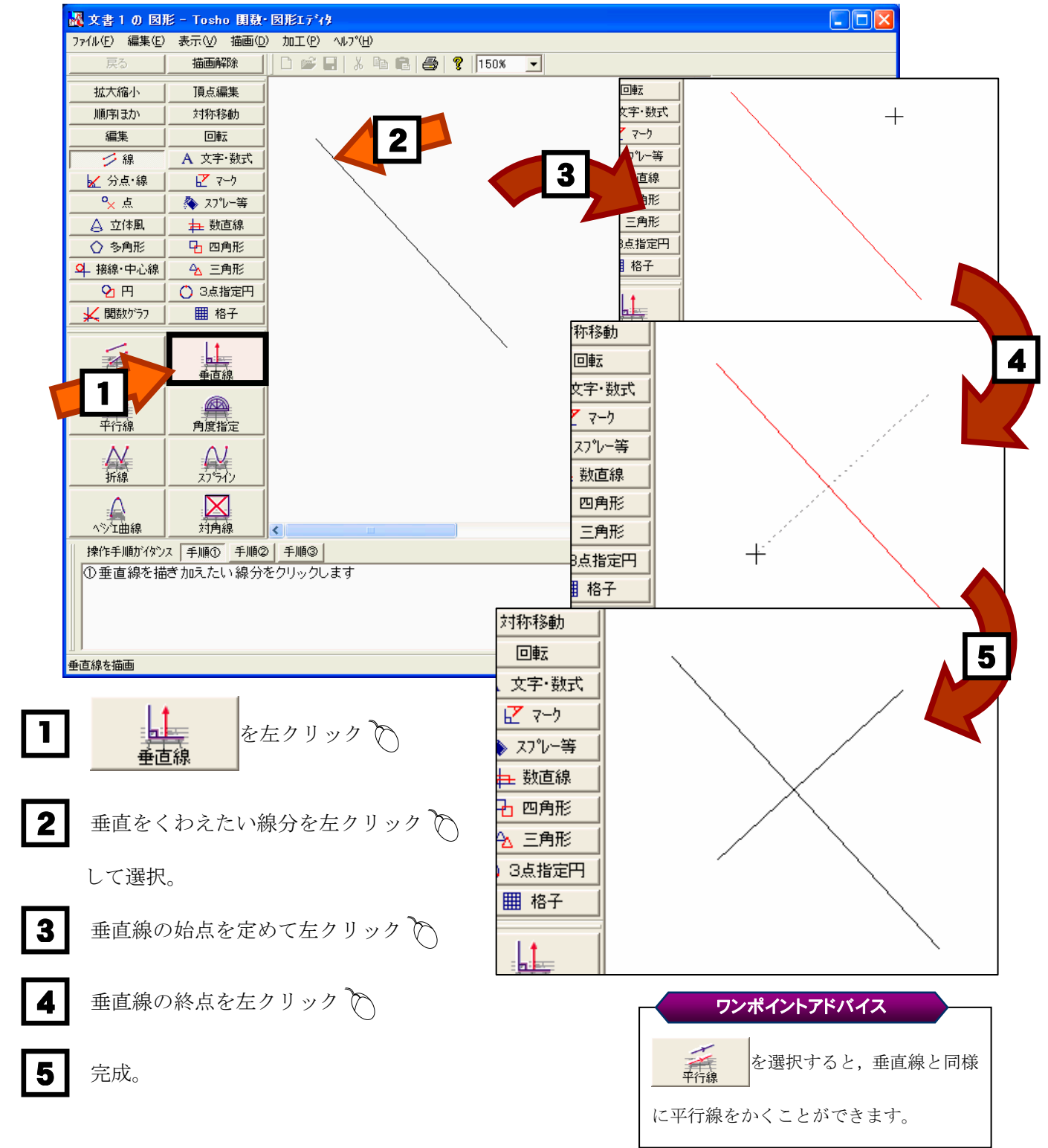

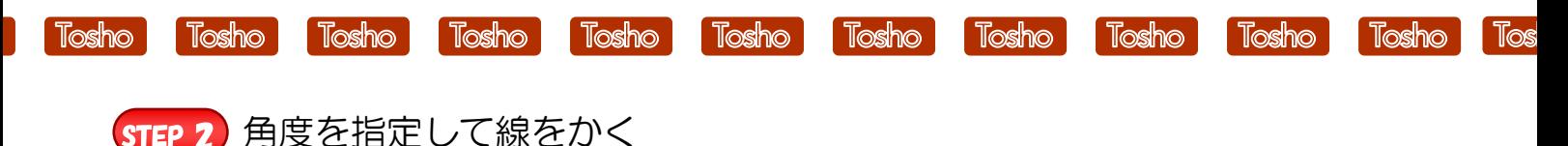

★角度を指定した線分のかき方を紹介します。★

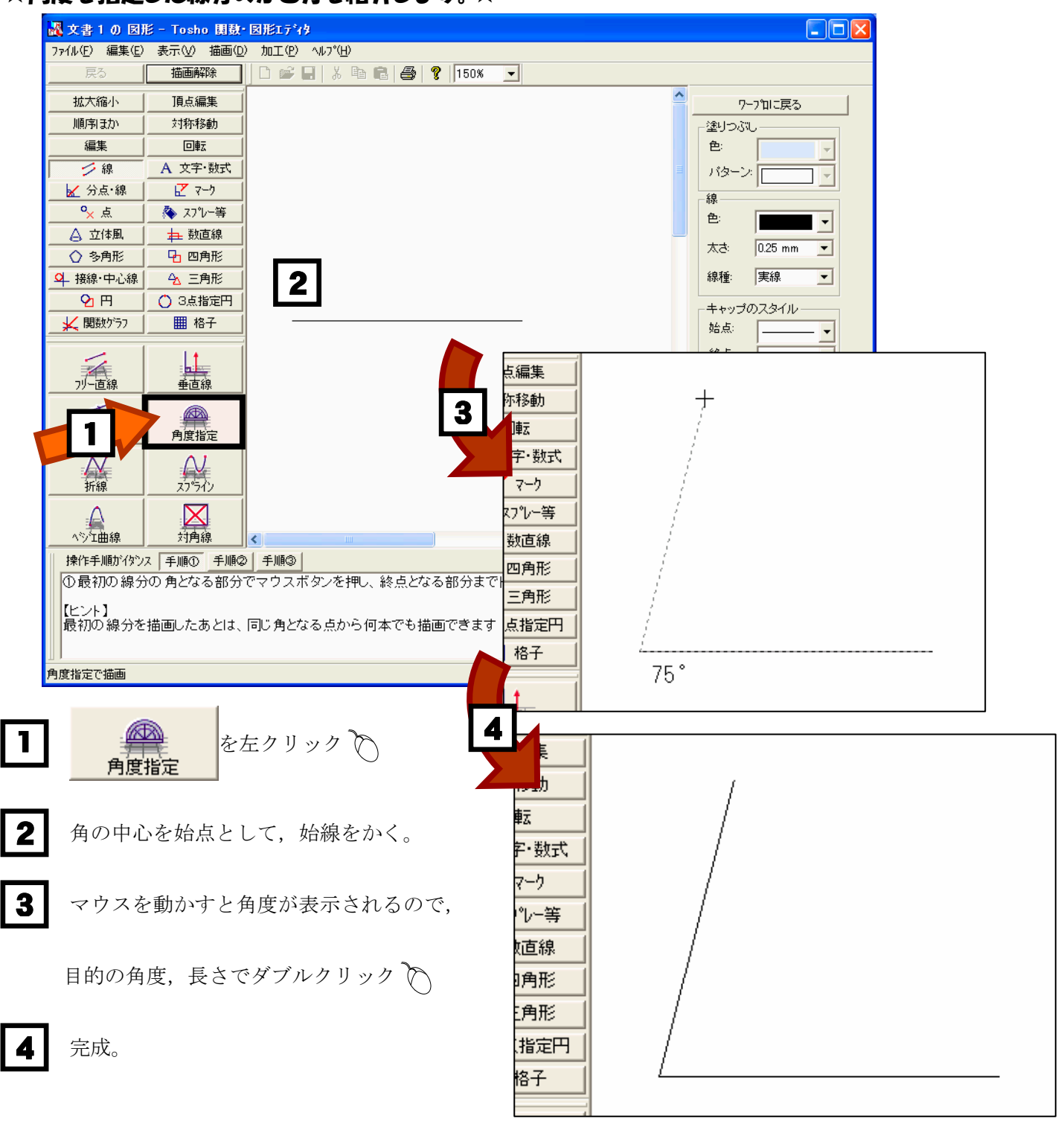

## ワンポイントアドバイス

ダブルクリックをせずに,1回クリックす ると,同じ始線から複数本作成できます。 ダブルクリックで線分を描画すると,その 線分が最後の線分となります。

「Tosho 関数・図形エディタ」の体験版ダウンロード、及び製品版の ご購入は下記ホームページをご覧ください。 http://shop.tokyo-shoseki.co.jp/shopap/feature/theme0026/purchase.php

 $\Omega$